#### Issue 8 May 2023

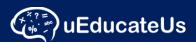

#### School Management System

Designed to make administrating schools and classrooms easier and is comprehensive and affordable. Track student attendance, activities and improve communication between staff, teachers, students and parents.

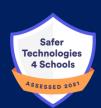

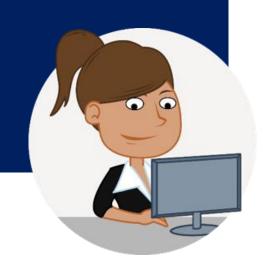

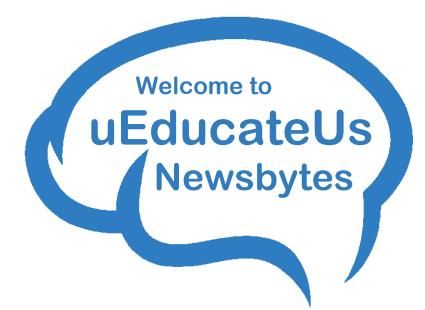

## **Welcome Back - Term 2**

Welcome back to everyone and we hope you enjoyed your Term Break if you managed to get one. As Term 2 is underway we wish to remind you all to get a head start on setting up your Semester Reports in uEducateUs.

See the quick guide via the following link: Semester Reporting Setup Checklist

If you need any further assistance, please give our team a call as they are extremely happy to help. Getting set up early will avoid any last minute set up issues and reduce your stress levels!!

### **Out and About**

Fred has been busy setting up quite a few new schools recently. Busy times!! Set up and Training is predominantly done via zoom due to distance and for schools' convenience however Fred was able to travel to an East Gippsland school for Staff Face to Face Training recently. It's moments like these we can all appreciate.

## ClearTrack

Schools who use ClearTrack will not see any changes in 2023 and will remain as is. The team at uEducateUs will continue to provide support however the ClearTrack platform will not undergo further development.

uEducateUs is a 'full featured' School Management product which has recently migrated ClearTrack's data analysis features onto its cloud base and we welcome any school who would like to make the transition from ClearTrack to uEducateUs to contact us for further information.

Phone: 1300 833 500 or check out our brochure here:

https://ueducateus.com.au/docs/uEducateUs March 2023 Flyer.pdf

## **System Maintenance**

During the term one break, the system was unavailable for a total of two days while we migrated to a new storage environment. This migration was successful and hopefully did not inconvenience any users.

This change in system architecture will provide additional benefits as we continue to develop and expand on the features uEducateUs currently provides.

Additional architecture changes have been scheduled during future school holiday periods to limit any impact to our user base.

# **Semester Reports**

With semester reporting due this term, a quick guide to the general setting and setup items has been added to the help and resources section. It can also be accessed via the help menu from within the reporting module itself.

Improvements have been added to the:

- 5-point-scale table
- New option to overwrite the General Comment class heading if desired

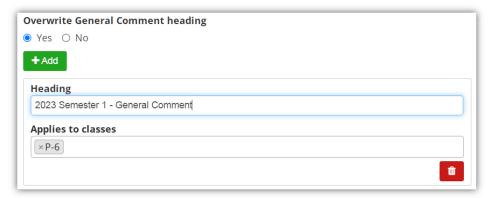

### uEducateUs Mobile

Updates to the uEducateUs Mobile app include general bug fixes along with improvements to:

- Navigation improvements for permission slip entries from the diary
- View your Kiosk Code and change it if desired

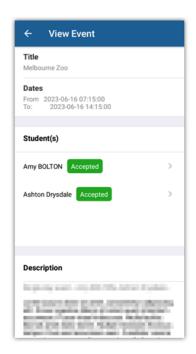

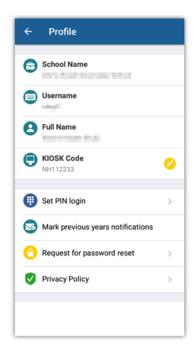

# **Updates:**

#### 1.36 Release May 2023

#### Key new features in this release

- CR-3227 Fountas and Pinnell
   Additional test areas have been added
- CR-3329 Essential Assessment SPA Data Import
  Essential Assessment data can be imported directly into the system once the test has been setup
- CR-3267 Incident details on parent notification

  You can now choose to include Incident details when notifying parents
- CR-3282 Interview booking details show on diary
   The teacher, student and parent interview details are now also visible on the uEducateUs Mobile calendar
- CR-3282 Kiosk Code now available via uEducateUs Mobile
   Users can now see and set their Kiosk code via the uEducateUs Mobile
   App
- CR-3301 Permission Slip navigation
  You can now access your student's permission slip directly from the calendar entry on uEducateUs Mobile App
- CR-3278 Attendance Overview Days
  Attendance absent data is now available via days.

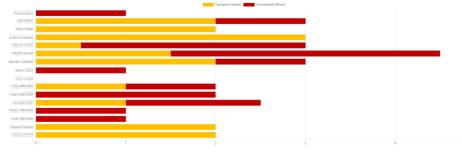

# Bite Size - Quick snippet

ADDING PAGES TO FAVOURITES ON UEDUCATEUS

It's as easy as 1,2,3 to add pages to your favourites for quick access!! Navigate to any page that you would like quick access to:

- 1. Click the **Star icon** at the top right of the screen
- 2. Click **add to favourites** name your page and give it a category Remember to **save**
- 3. You will now see the link to your saved page. Here you can add extra categories or **edit or remove** favourite page links

Now whenever you click on the Favourites star icon your favourites will appear.

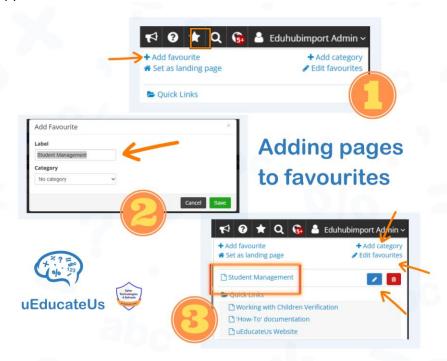

For a more detailed explanation for 'Adding to favourites' check out our knowledgebase via the uEducateUs platform or click the link below

Favourites - Documentation - Confluence (atlassian.net)

#### **Contact Us**

Company Name uEducateUs Pty Ltd

Mail Address PO Box 620

City, State, Postcode Traralgon, VIC 3844

Phone 1300 833 500

Website

Email support@ueducateus.com.au

www.ueducateus.com.au

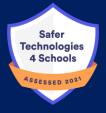

The biggest compliment we can receive is a referral – if you know any schools that could benefit from using our School Management System, please reach out to them